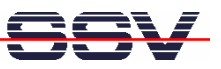

## **How to use the Router Application Kit (RAK) Firmware with GSM/GPRS**

The DIL/NetPC DNP/9200 Router Application Kit (RAK) supports GSM/GPRS-based links to the Internet.

• **1. Step:** Run your web browser and access the web-based interface of the RAK firmware. Just enter: **http://192.168.0.126:7777** within the URL field of your web browser.

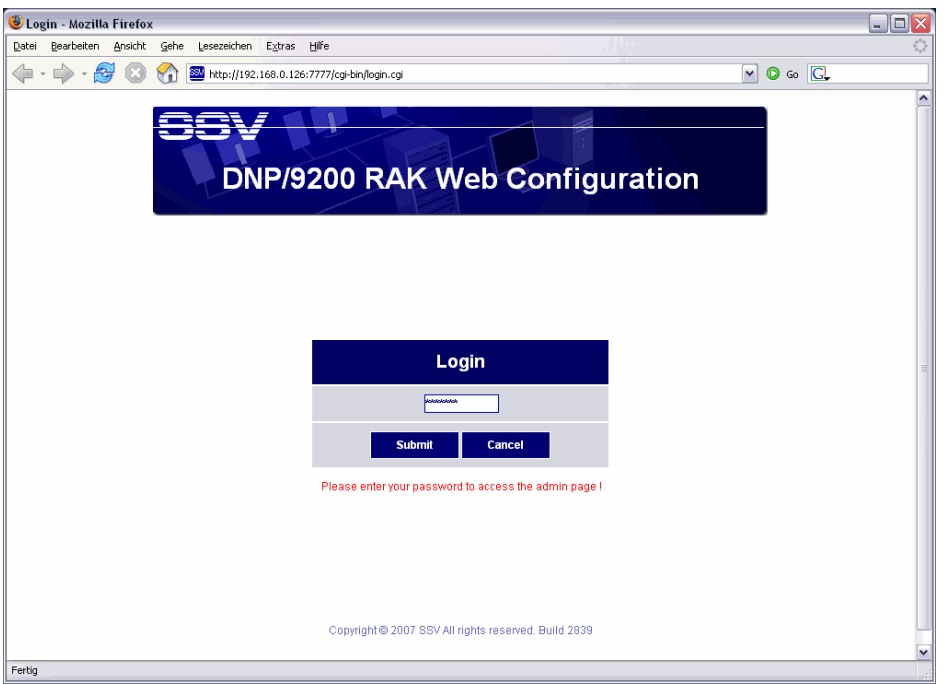

• **2. Step:** Please use the password *dnp9200* for your login. Please use only lowercase letters within the password. Then press the *Submit* button.

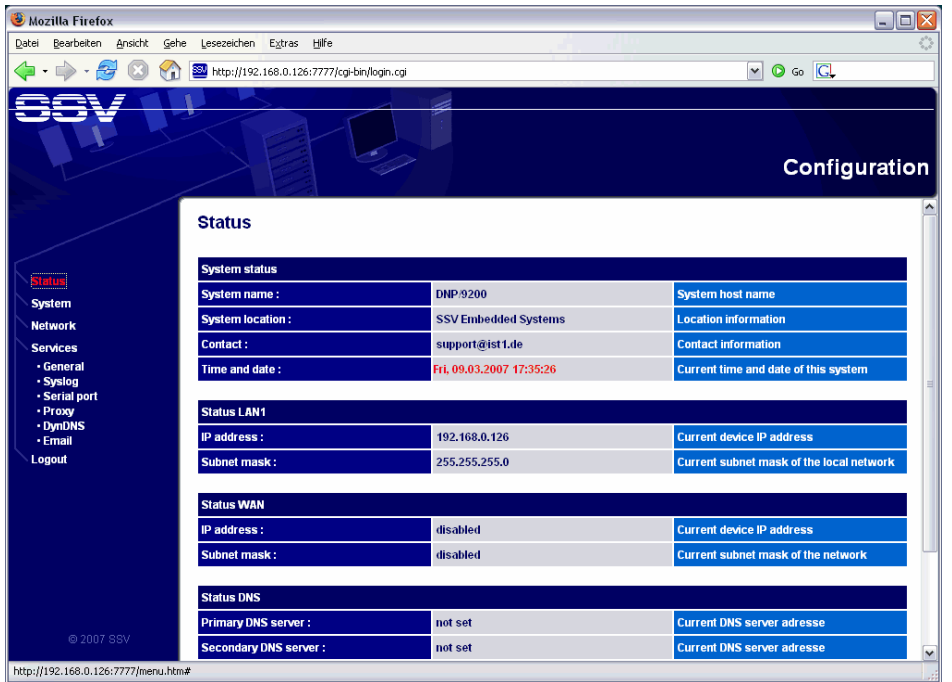

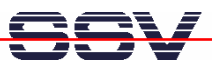

• **3. Step:** Please select the menu item *Network*  $\rightarrow$  *Modem* (see left frame of the web-based user interface). Then enter the pin code of your SIM card two times (please see the two fields *SIM PIN* and *Confirm SIM PIN*). Finally press the *Apply* button.

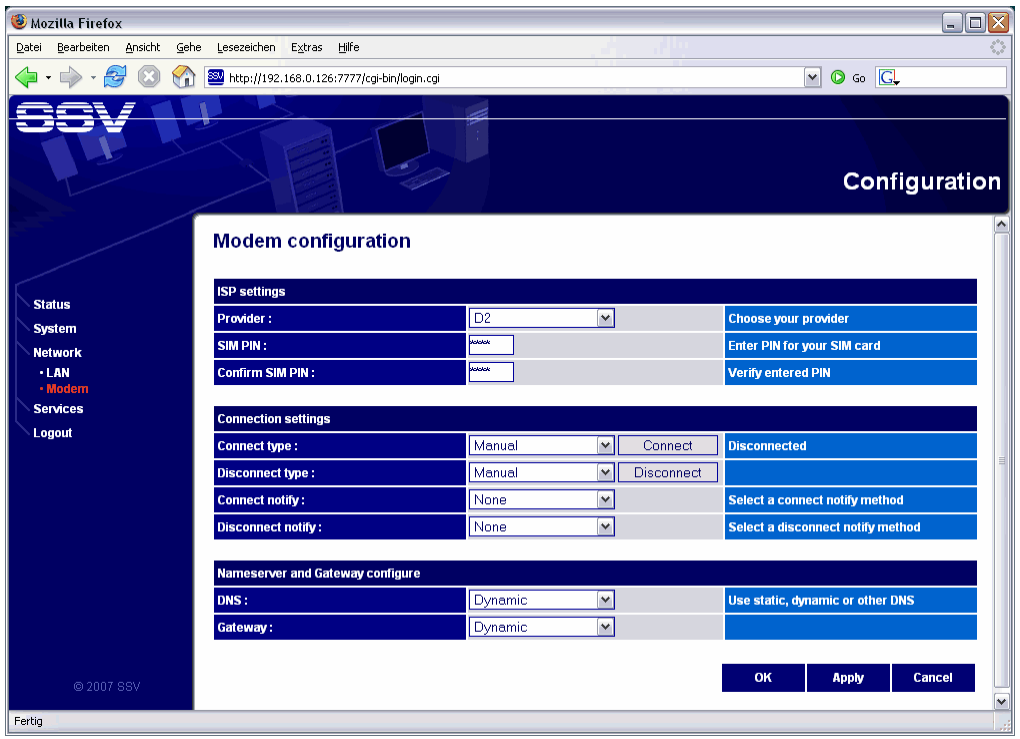

• **4. Step:** Press the embedded *Connect* button (see field *Connect type*) and wait until the RAK is connected to the Internet.

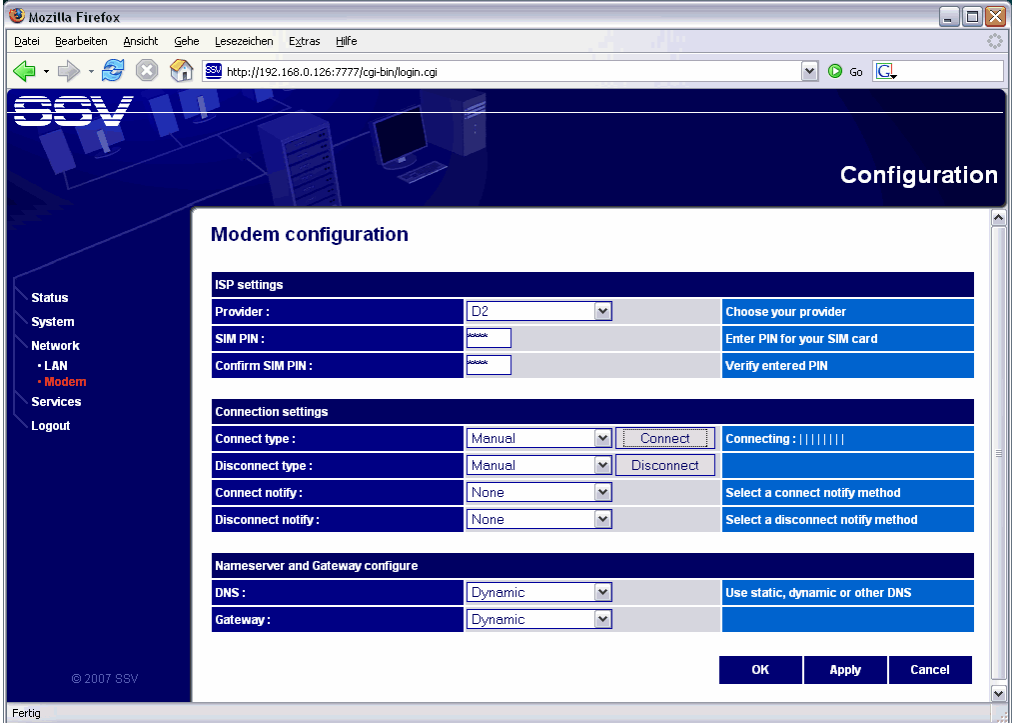

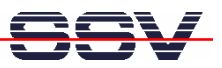

**Please note:** Without an Internet connection, there is no interface device with the name *ppp0*. Verify this with the help of a Telnet session. Use *ifconfig* for more details.

• **5. Step:** The web-based user interface shows a connect message if the RAK is connected to the Internet. Within your Telnet session you find then *ppp0*. It's now possible to access host computers within the Internet over the GSM/GPRS wireless link.

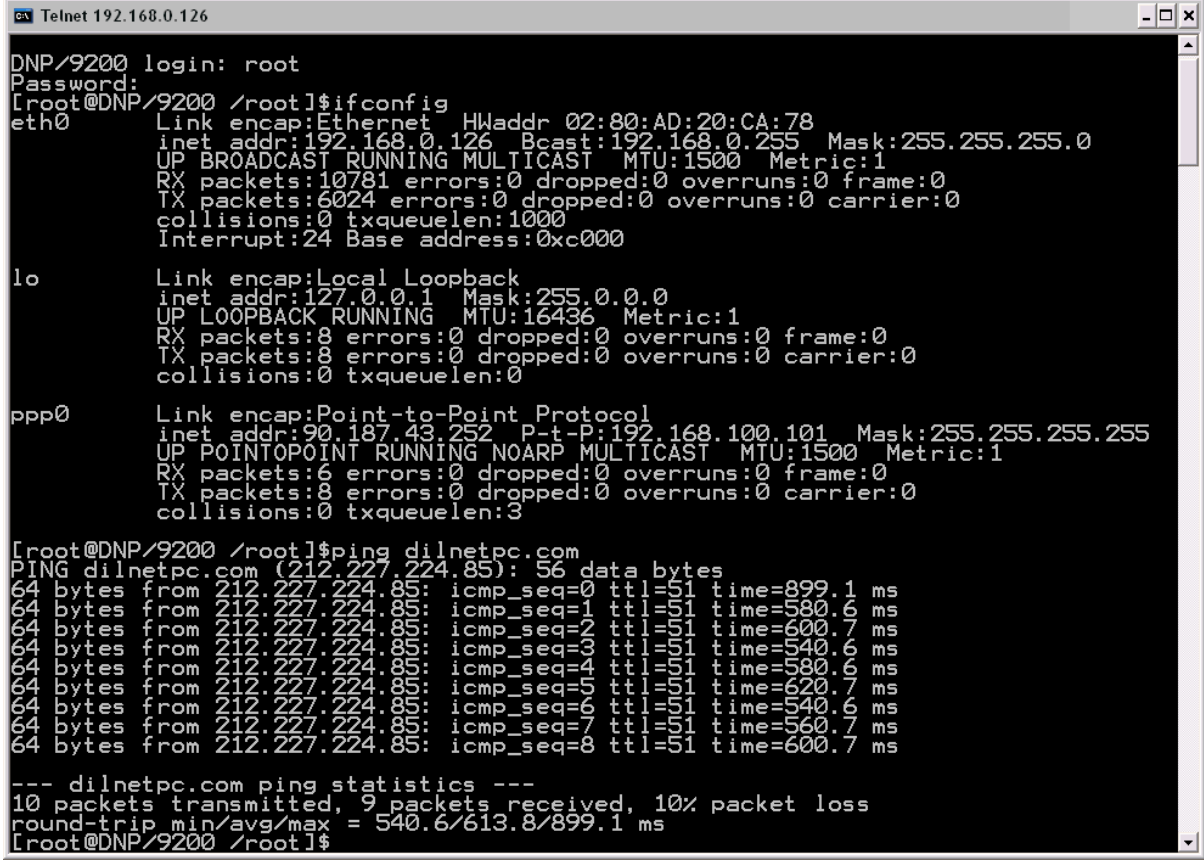

• **6. Step:** Please try out the Internet connection. Run a *ping* command to *dilnet.com* or any other server. E.g.:

## **ping dilnetpc.com**

The DNP/9200 Linux contains three other commands for Internet server access. The following table shows more details.

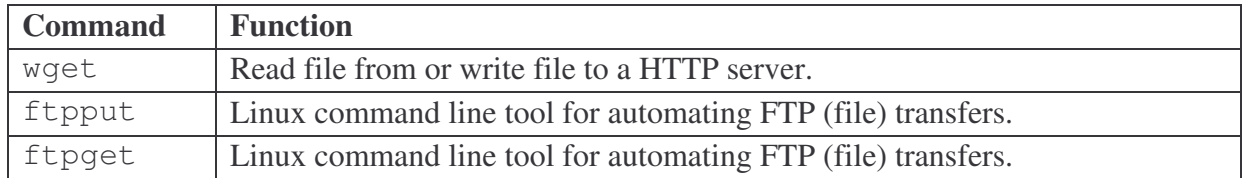

• **7. Step:** Finally disconnect the RAK connection to the Internet. Please press the embedded *Disconnect* button (see field *Disconnect type*) and wait until the RAK is disconnected from the Internet.

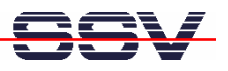

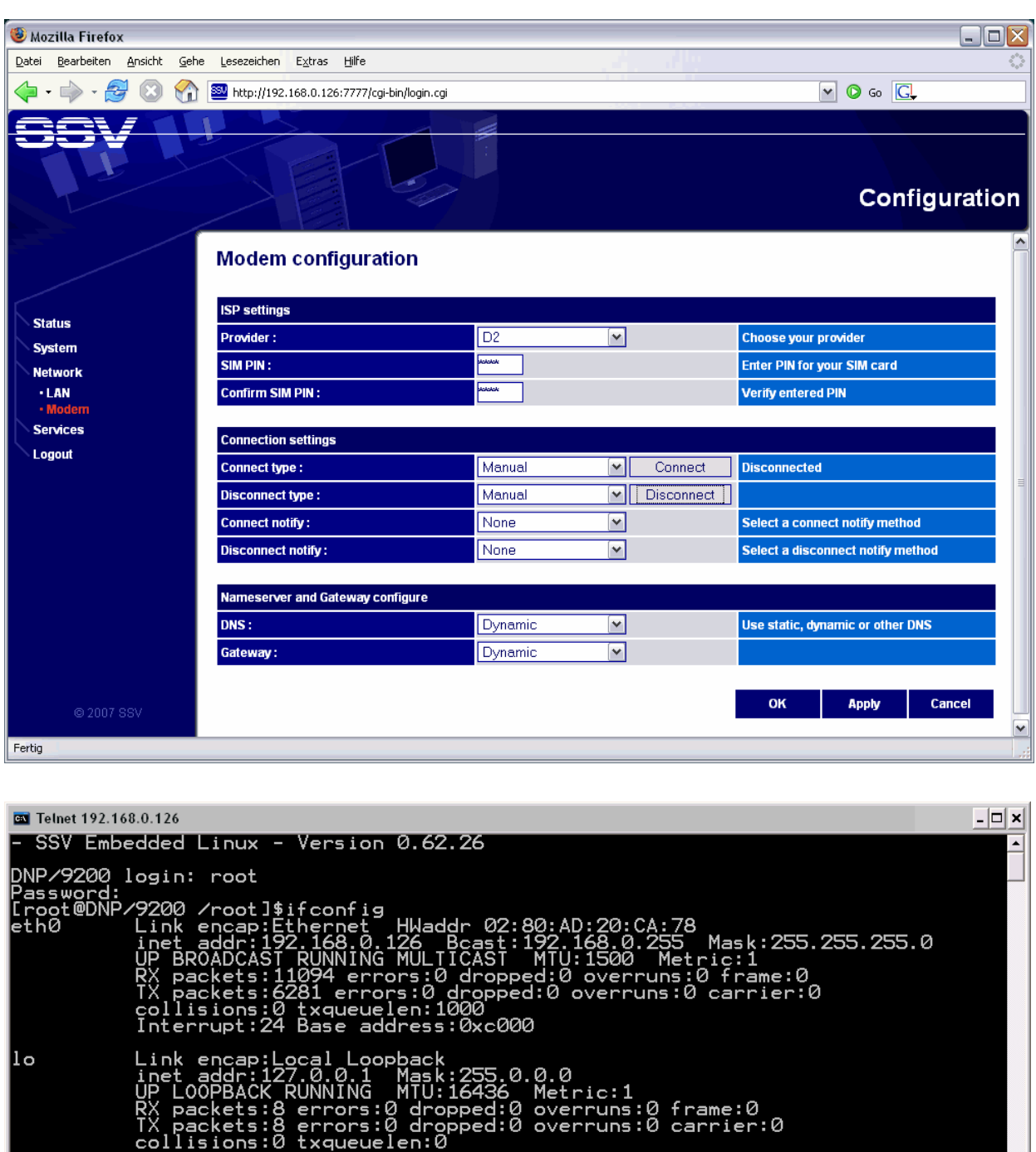

[Froot@DNP/9200 /root]\$

**Please note:** Within the disconnect process the DNP/9200 Linux removes the *ppp0* interface from the internal device list.

That's all.